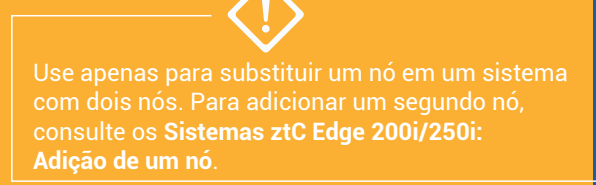

## **Stratus** ztc Edge

**Sistemas ztC Edge 200i/250i: Substituição de um nó**

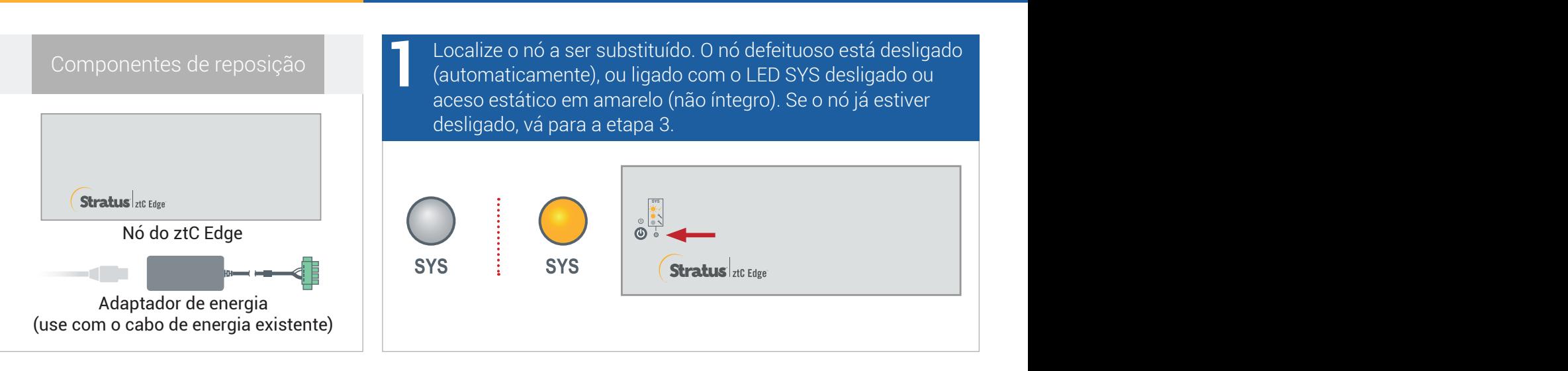

Se o nó defeituoso ainda estiver ligado, abra o Console do ztC Edge para solucionar os problemas que estão impedindo o encerramento. Por exemplo, uma conexão de rede com falha em um nó íntegro poderá causar dependência do nó defeituoso. Resolva os problemas e encerre o nó defeituoso. **2**

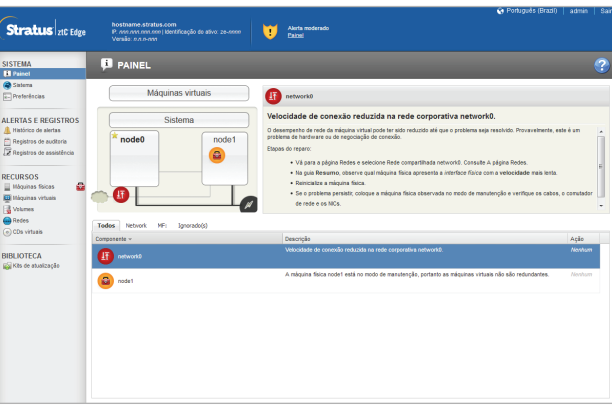

Afrouxe os parafusos cativos no conector de energia usando a chave de fenda de 1/8 polegada e desconecte o cabo de energia do nó defeituoso. Remova o conector e o cabo de aterramento de sinal usando uma chave de fenda Phillips nº 2, desconecte os cabos de rede e remova fisicamente o nó do sistema. No caso de um nó montado em trilho ou em parede, remova o kit de montagem do nó defeituoso e reinstale-o no nó substituto. Se for necessário, substitua o adaptador de energia. **3**

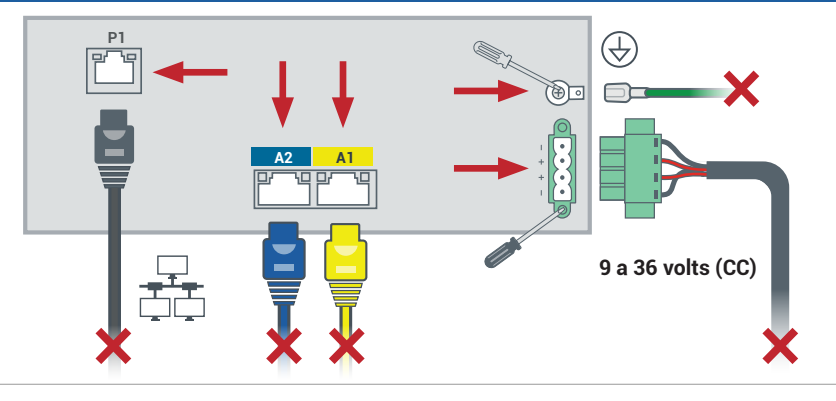

Adicione o nó substituto ao sistema. Reconecte os cabos de rede e fixe o conector e o cabo de aterramento de sinal. Reconecte o cabo de energia para automaticamente ligar o nó e, em seguida, fixe os parafusos cativos no conector de energia. A substituição do nó está concluída. O sistema começa a sincronização, sem precisar da interferência do usuário. **4**

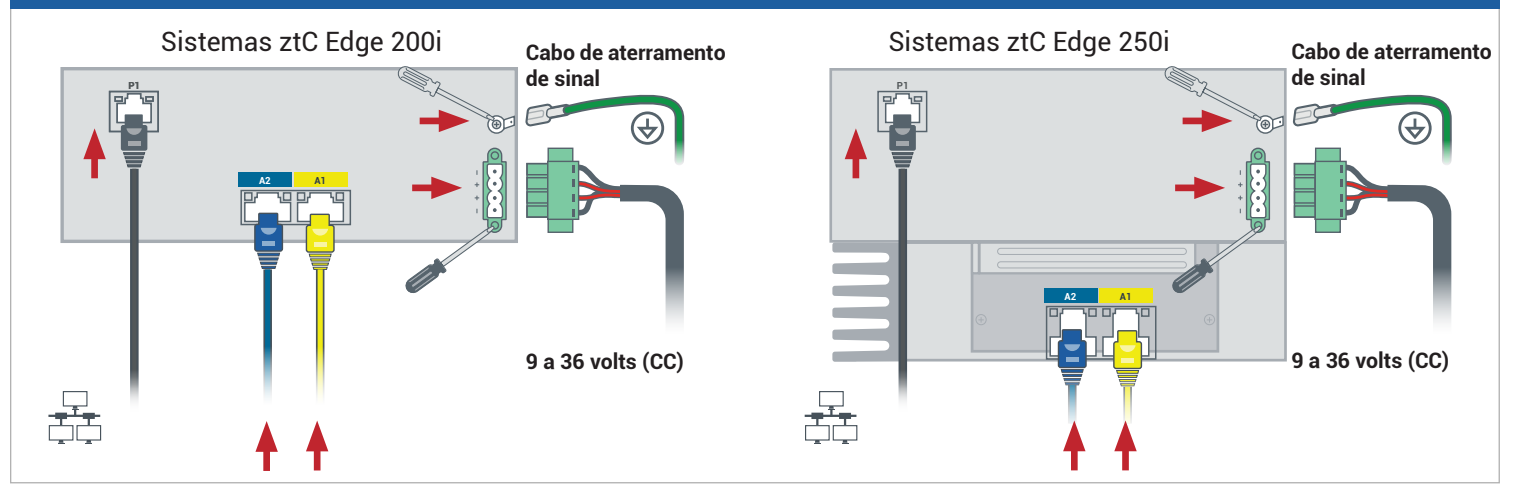

Após 20 minutos, o LED SYS passa de desligado a amarelo estático, indicando que o software no nó substituto está sendo iniciado. Depois de mais 15 minutos, o LED SYS começa a piscar para mostrar que o sistema está íntegro. **5**

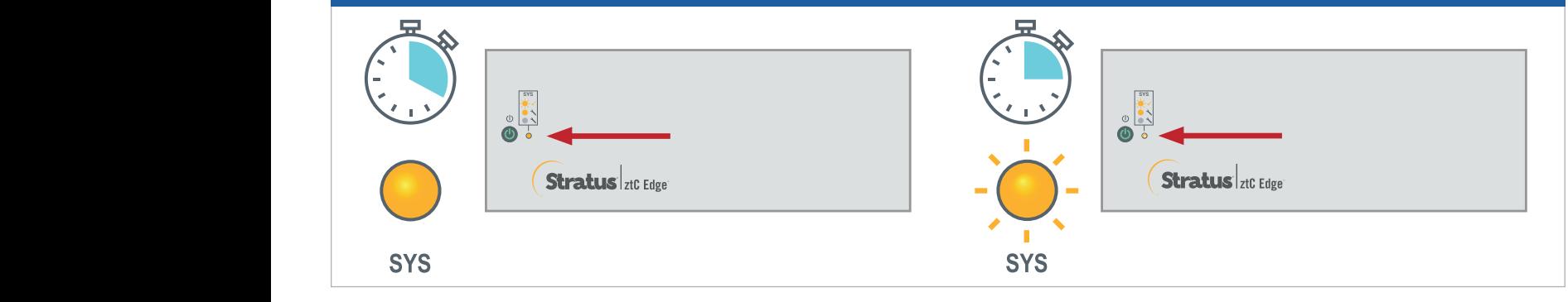

Inicie uma sessão no Console do ztC Edge para confirmar a integridade do sistema. O processo de sincronização das máquinas virtuais pode durar horas e, em seguida, o **Painel** exibe marcas de verificação verdes sem problemas pendentes. **6**

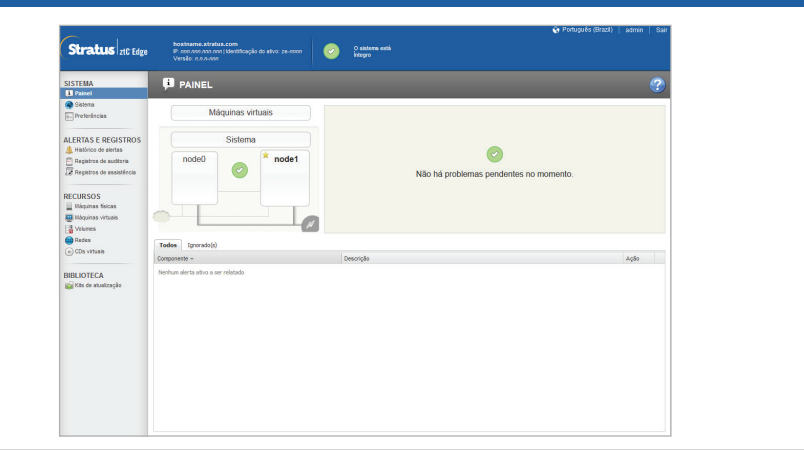

Para ler as **Notas da versão** e a documentação do ztC Edge, visite <http://ztcedgedoc.stratus.com>.

Para acessar outros recursos de autoajuda do ztC Edge, inclusive artigos da Base de Conhecimento e downloads de software, visite o Serviço de Atendimento ao Cliente da Stratus em <http://www.stratus.com/support>.

Número da peça: R019Z-01 | Data da publicação: Outubro de 2023

Número da versão: Stratus Redundant Linux versão 3.0.0.0

As especificações e descrições são um resumo e estão sujeitas a alterações sem aviso prévio.

Stratus, o logotipo da Stratus, Stratus ztC, os logotipos da Stratus Technologies, da Stratus 24x7 e da Stratus ztC Edge são marcas comerciais da Stratus Technologies Ireland, Ltd.

© 2023 Stratus Technologies Ireland, Ltd. Todos os direitos reservados.